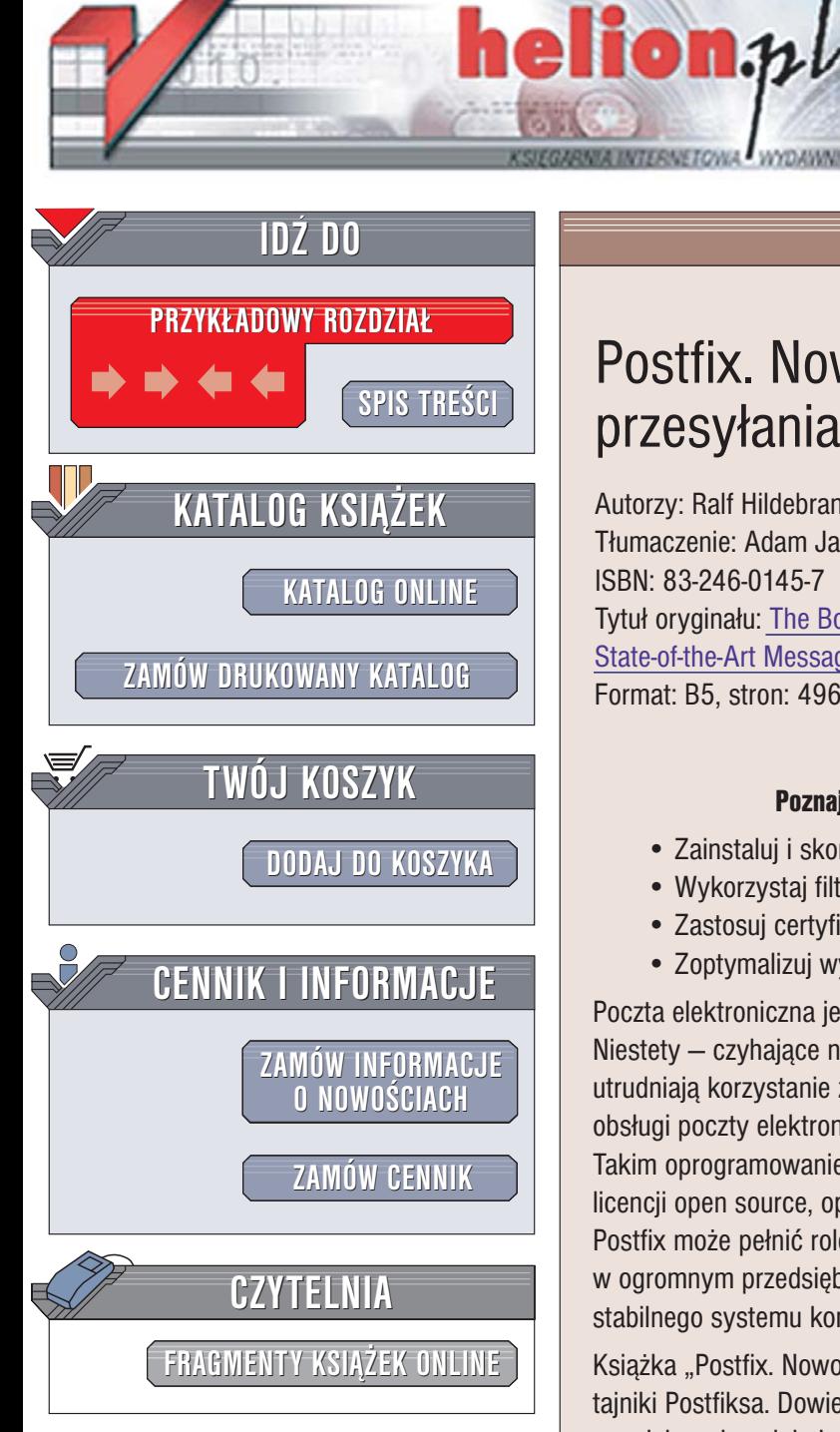

Wydawnictwo Helion ul. Chopina 6 44-100 Gliwice tel. (32)230-98-63 e-mail: helion@helion.pl

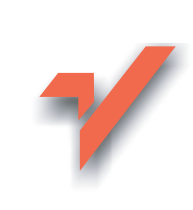

# Postfix. Nowoczesny system przesyłania wiadomości

Autorzy: Ralf Hildebrandt, Patrick Koetter Tłumaczenie: Adam Jarczyk ISBN: 83-246-0145-7 Tytuł oryginału: The Book of Postfix: **State-of-the-Art Message Transport** Format: B5, stron: 496

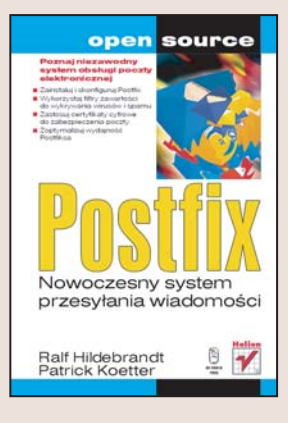

#### Poznaj niezawodny system obsługi poczty elektronicznej

- · Zainstalui i skonfigurui Postfix
- · Wykorzystaj filtry zawartości do wykrywania wirusów i spamu
- · Zastosuj certyfikaty cyfrowe do zabezpieczenia poczty
- · Zoptymalizuj wydajność Postfiksa

Poczta elektroniczna jest głównym nośnikiem informacji w wiekszości firm. Niestety – czyhające na nią zagrożenia, takie jak spam i wirusy, dość skutecznie utrudniają korzystanie z niej. Zbudowanie bezpiecznego i wydajnego systemu do obsługi poczty elektronicznej wymaga zastosowania odpowiedniego oprogramowania. Takim oprogramowaniem niewatpliwie jest Postfix - serwer pocztowy dostępny na licencji open source, opracowany przez pracownika firmy IBM Wietse Veneme. Postfix może pełnić rolę zarówno prostego przekaźnika poczty, jak i serwera w ogromnym przedsiębiorstwie – odpowiednio skonfigurowany stanie się podstawą stabilnego systemu komunikacji.

Książka "Postfix. Nowoczesny system przesyłania wiadomości" odkrywa wszystkie tajniki Postfiksa. Dowiesz się z niej, skąd go pobrać, jak zainstalować i skonfigurować oraz jaka rolę pełnia jego poszczególne pliki i katalogi. Nauczysz się wykorzystywać filtry antywirusowe i antyspamowe, integrować Postfix z baza danych, szyfrować poczte za pomocą certyfikatów i automatyzować zadania. Poznasz możliwości Postfiksa i stworzysz w oparciu o niego doskonały system komunikacji.

- Przygotowanie serwera pocztowego
- · Określenie rekordów DNS dla serwera poczty
- Konfiguracia Postfiksa dla jednej domeny
- · Narzedzia wiersza poleceń w Postfiksie
- · Struktura wiadomości e-mail
- · Filtrowanie treści za pomoca filtrów wewnetrznych i zewnetrznych
- Współpraca Postfiksa z programem Microsoft Exchange Server
- Domeny wirtualnych skrzynek pocztowych obsługiwane przez bazę danych
- Uwierzytelnianie SMTP
- Korzystanie z protokołu TLS
- · Optymalizowanie wydajności serwera pocztowego

 $\sim$   $\sim$ 

Wykorzystaj Postfix do zarzadzania poczta elektroniczna w swojej firmie

# <span id="page-1-0"></span>Spis treści

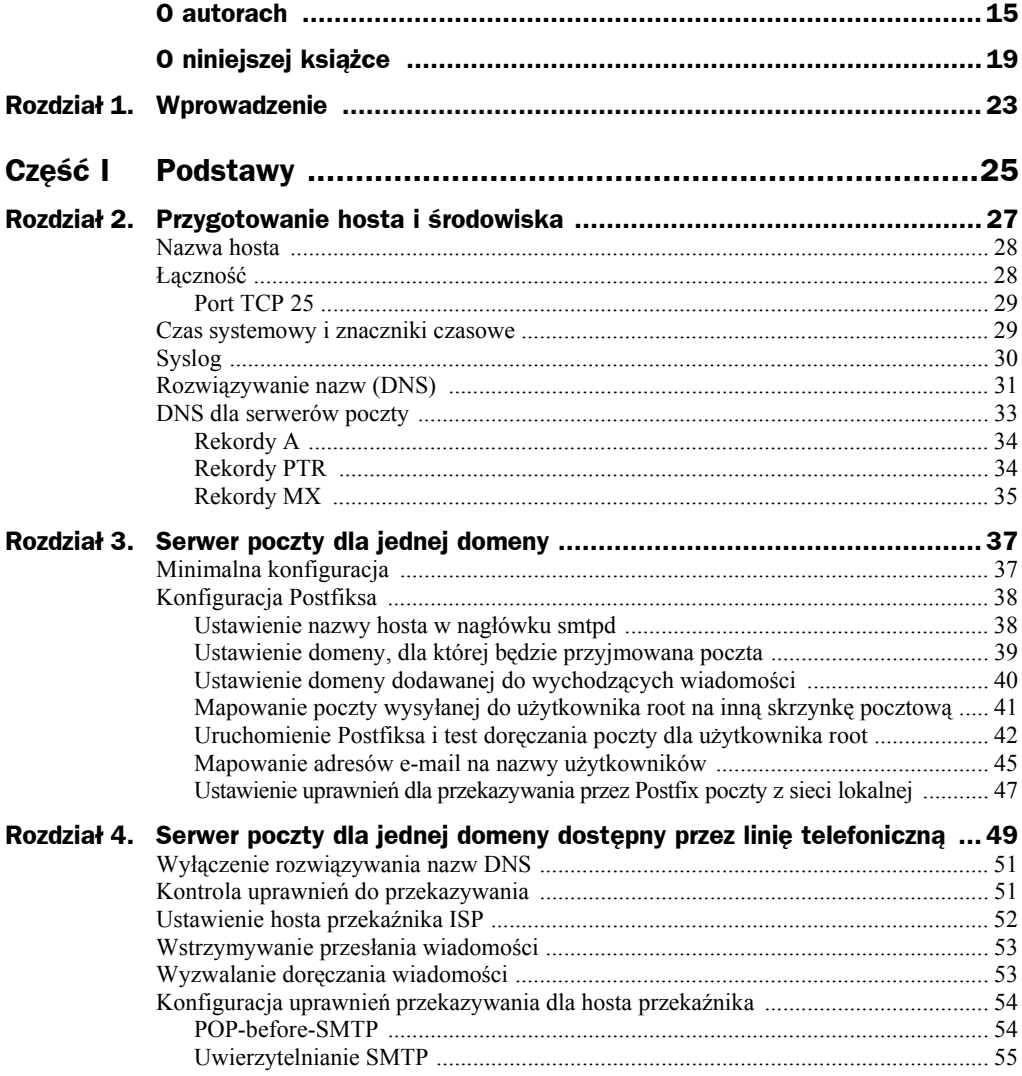

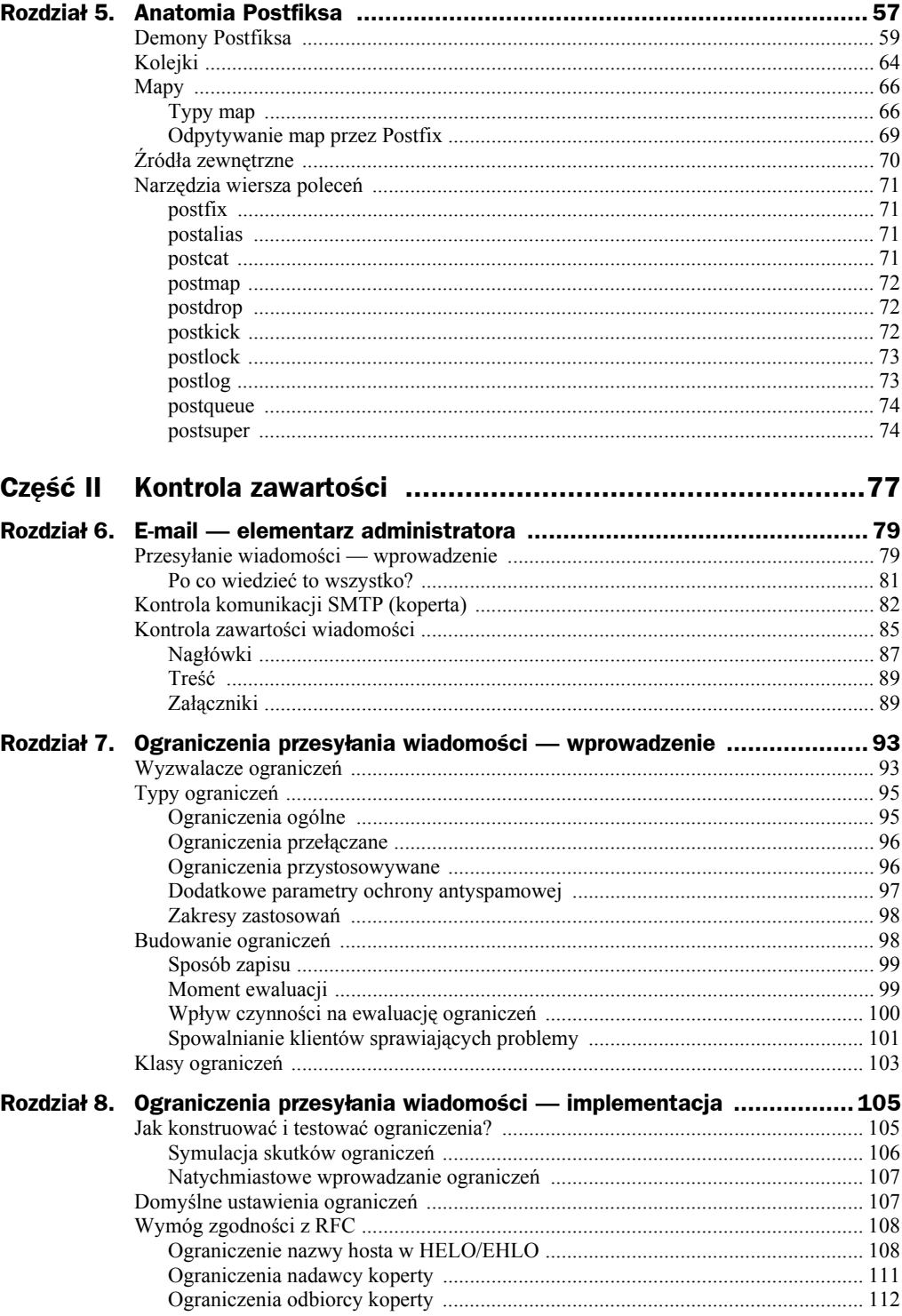

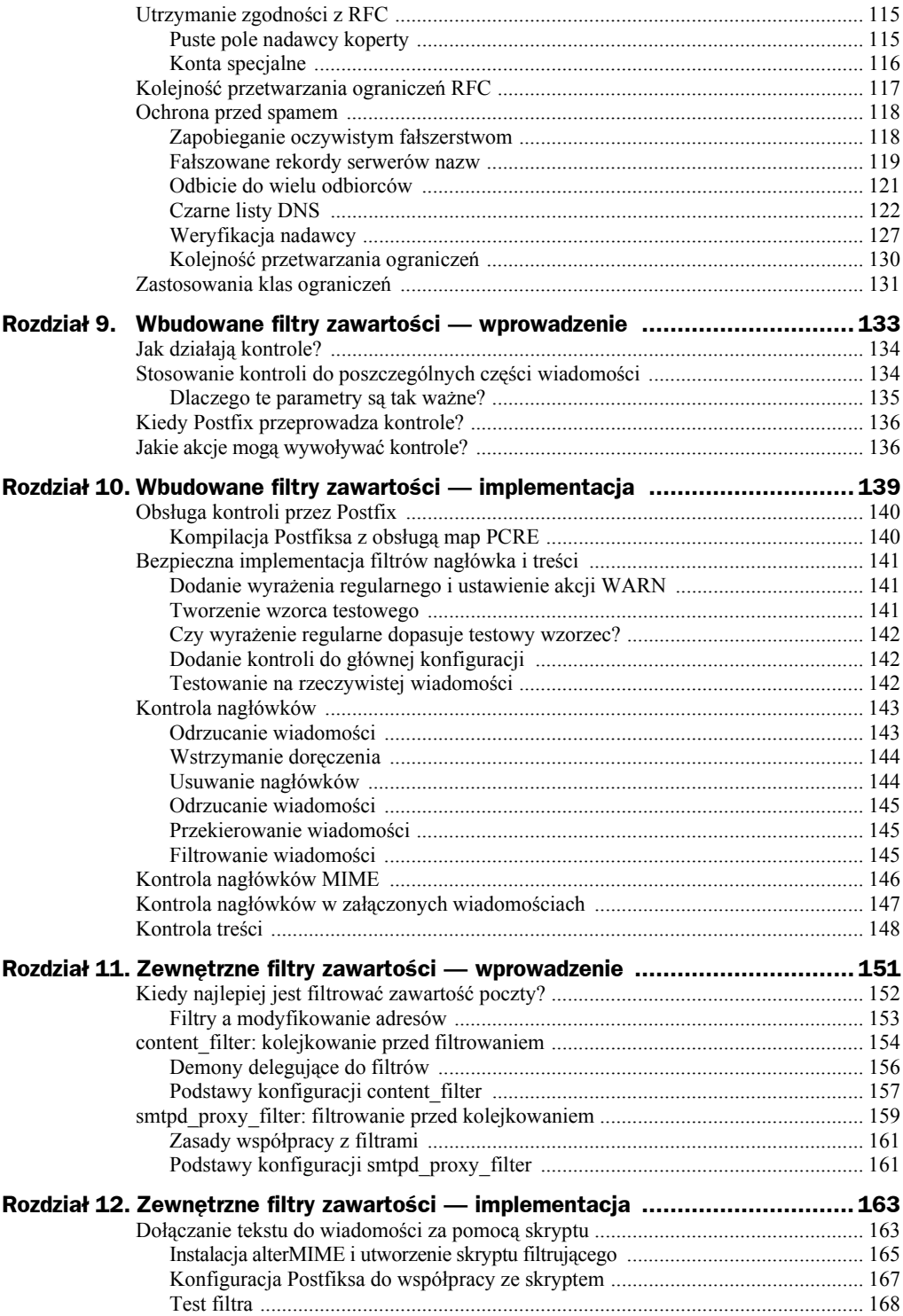

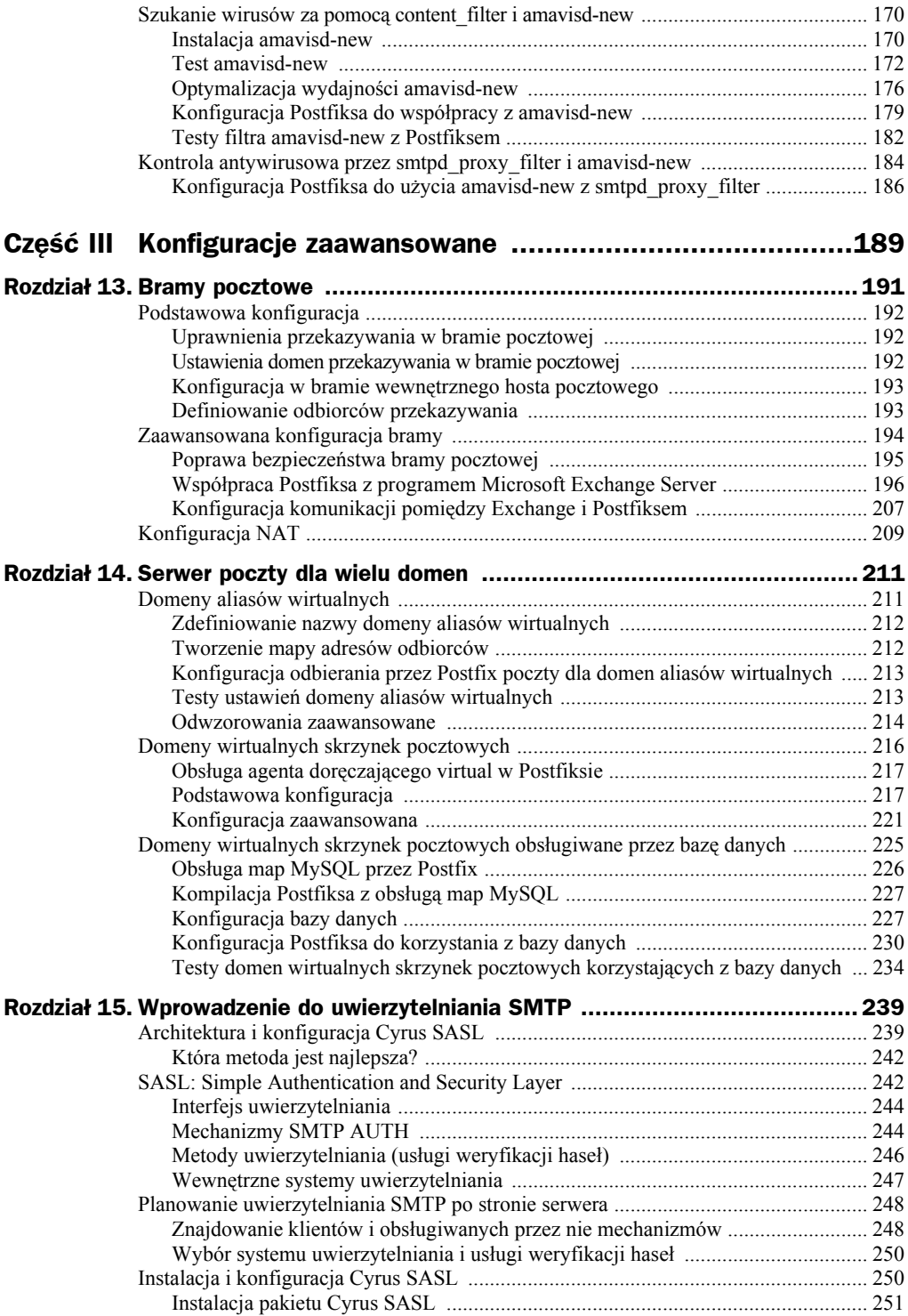

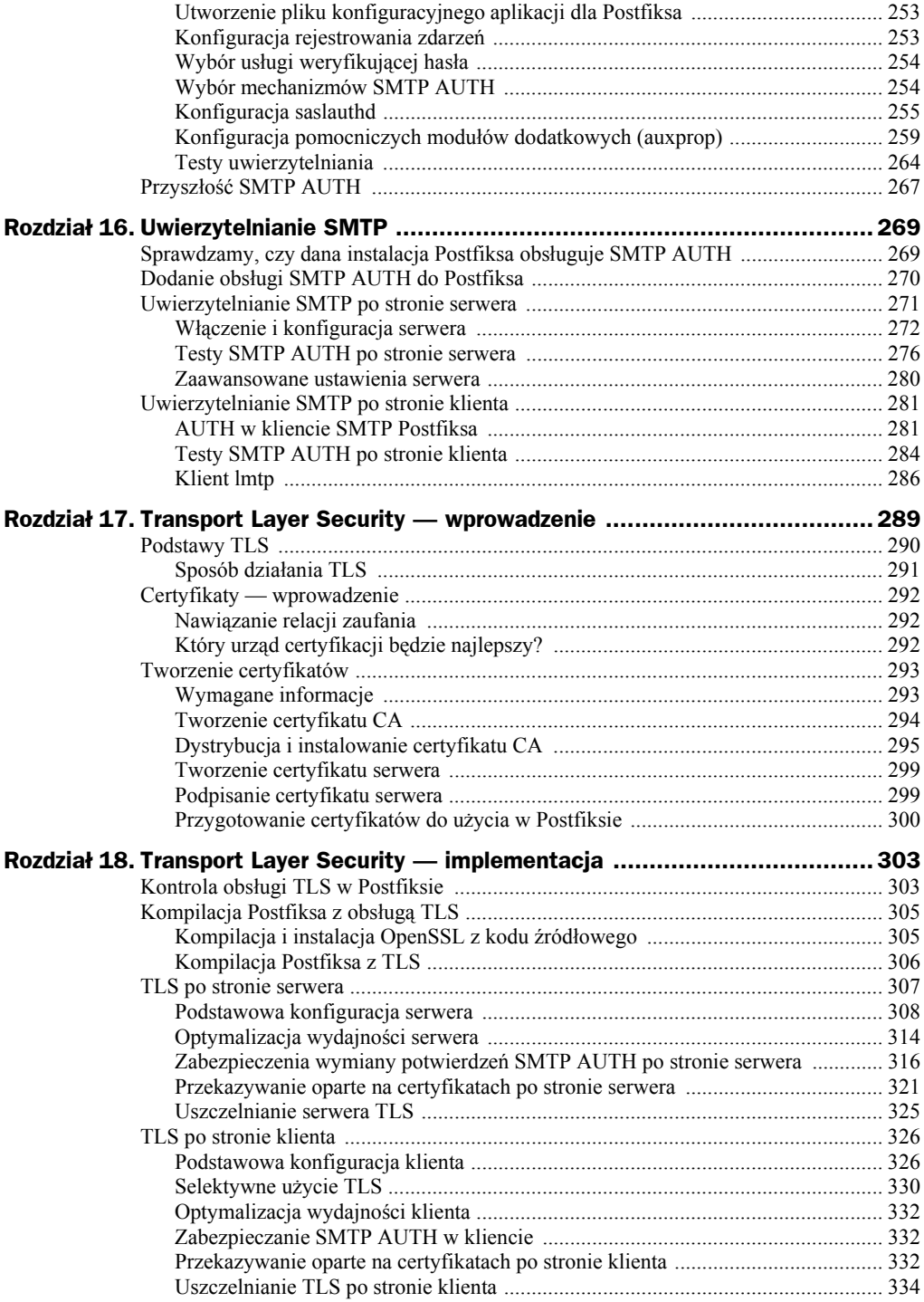

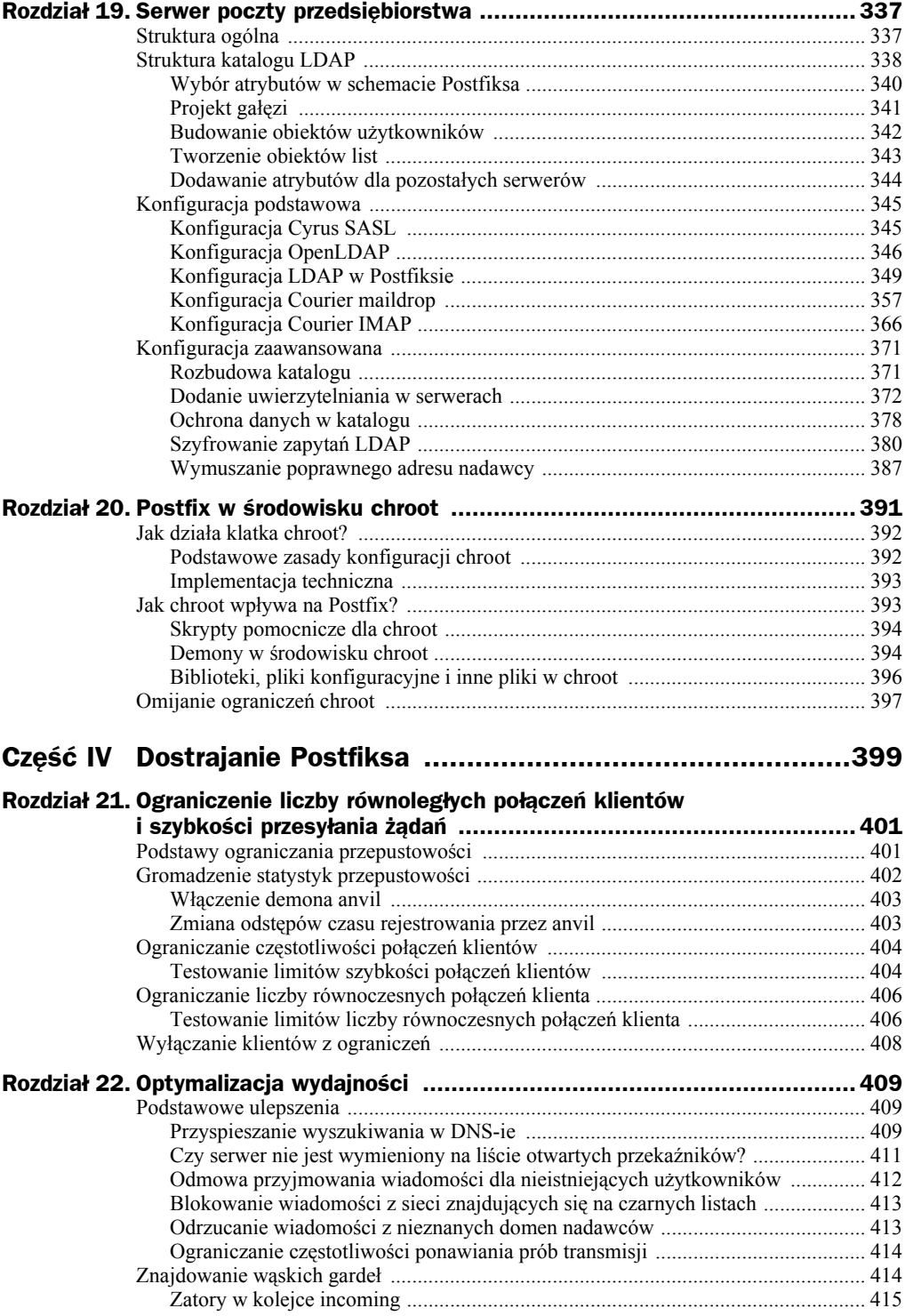

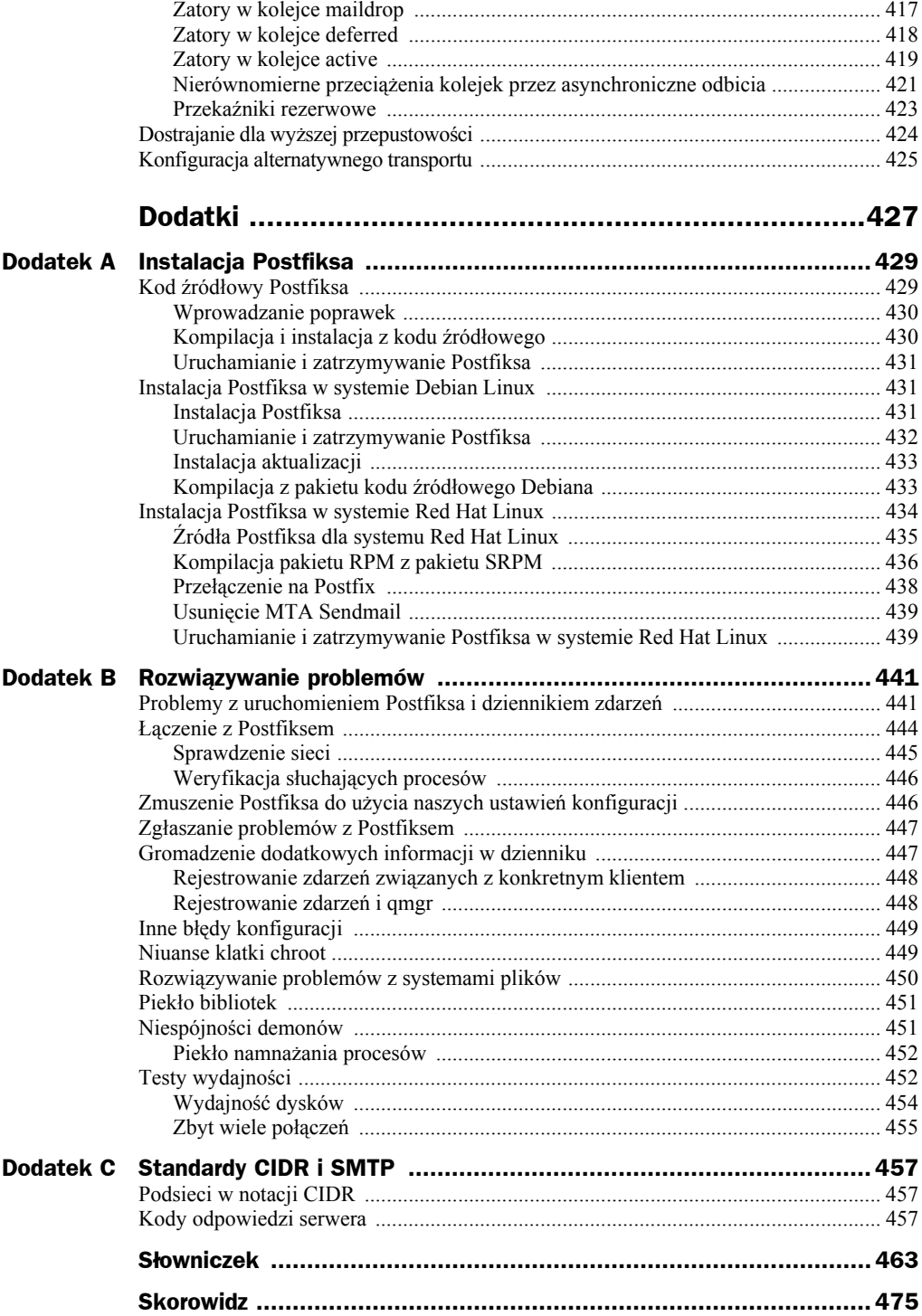

# <span id="page-8-0"></span>Rozdział 2. Przygotowanie hosta i środowiska

*Na początku była nicość. I rzekł Bóg "Niech będzie światłość". Nadal pozostała nicość, lecz można ją było zobaczyć.*

— Ignacio Schwartz

Masz już tę książkę w ręku, więc zapewne nie możesz doczekać się, by zacząć pracę z Postfiksem. Najpierw jednak musisz dowiedzieć się o jednym. Postfix został napisany przez Wietse Venemę, który naprawdę zna się na Uniksie, więc Postfix nie zawiera funkcjonalności, którą Unix zapewnia domyślnie. Oznacza to, że Postfix wymaga poprawnej konfiguracji systemu operacyjnego i może działać tylko tak dobrze, jak system, w którym jest zainstalowany.

Odradzamy pominięcie tego rozdziału, nawet jeśli wygląda na dobry dla małych dzieci. Radzimy poświęcić trochę czasu na jego lekturę i upewnienie się, że system jest właściwie skonfigurowany. Postfix wynagrodzi ten wysiłek, świadcząc szybkie, niezawodne i bezpieczne usługi.

Lista kontrolna dla Postfiksa wygląda następująco:

- Ustaw poprawną nazwę hosta.
- Sprawdź, czy połączenie sieciowe hosta działa poprawnie.
- Ustaw dokładny czas systemowy.
- Upewnij się, że usługa syslog może rejestrować komunikaty diagnostyczne Postfiksa.
- Skonfiguruj rozwiązywanie nazwy przez klienta.
- Skonfiguruj rekordy DNS dla serwera poczty.

## Nazwa hosta

Serwer poczty, aby w niezawodny sposób komunikować się z innymi systemami, musi mieć zdefiniowaną pełną złożoną nazwę domeny (FQDN — ang. *fully qualified domain name*; patrz RFC 821, *ftp://ftp.rfc-editor.org/in-notes/rfc821.txt*), np. *mail.example.com*. Postfix przy witaniu zdalnych klientów i serwerów poczty automatycznie używa nazwy hosta przypisanej do serwera, chyba że ręcznie skonfigurujemy inną nazwę.

Pełna złożona nazwa domeny jest też ważna dlatego, że Postfix nie tylko przyjmuje pocztę od klientów — w trybie klienckim przesyła też wiadomości do innych serwerów poczty. Wiele takich serwerów sprawdza nazwę hosta podawaną przez klienta i nie przyjmuje wiadomości, jeśli klient nie zwróci pełnej złożonej nazwy domeny. Niektóre serwery sprawdzają nawet, czy podana FQDN jest rozwiązywana przez DNS.

System operacyjny ustawia swoją nazwę hosta podczas uruchomienia. Aby sprawdzić, czy system ma już FQDN, można zalogować się i wpisać polecenie **hostname**:

```
$ hostname -f
mail.example.com
```
Jeśli powyższe polecenie nie zwróci pełnej złożonej nazwy domeny, należy sprawdzić, jaką nazwę hosta ustawia system i poprawić ją. Jeśli jednak system ma już nazwę FQDN, a chcielibyśmy użyć innej w Postfiksie, ustawienie systemowe może pozostać niezmienione. Zamiast tego zastąpimy wartość domyślną, posługując się parametrem myhostname.

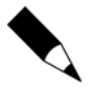

Opcja -f nie działa w systemach Solaris, z poleceniem GNU hostname i w kilku innych środowiskach. Jeśli w danym systemie opcja ta nie działa poprawnie, można spróbować ją pominąć. Jeśli to nie pomoże, należy sprawdzić składnię w dokumentacii.

# Łączność

Należy sprawdzić, czy komputer może połączyć się z siecią, i czy hosty w sieci mogą się z nim komunikować. Pierwsza część zadania powinna być prosta — jeśli komputer może połączyć się z Internetem online i ma dostęp do stron WWW, oznacza to, że łączy się z siecią. Połączenia przychodzące sprawiają więcej kłopotu. Do ich przetestowania potrzebny jest klient w sieci, z której będą się łączyć z serwerem typowe klienty. Jeśli Postfix ma świadczyć usługi w całym Internecie, należy sprawdzić łączność z hosta, który jest całkowicie niezależny od naszego serwera.

#### **Port TCP 25**

W serwerze nic nie może blokować portu TCP 25. W razie korzystania z zapory sieciowej należy sprawdzić, czy jej reguły pozwalają na połączenia przychodzące i wychodzące z portem 25. Przypominamy, że dostawcy usług internetowych (ISP) czasem blokują w swoich routerach połączenia wychodzące na port 25. dla całego Internetu i trzeba ich prosić o usunięcie tego ograniczenia. Niektórzy ISP mogą nie zgodzić się na to, preferując przekazywanie wiadomości przez własne serwery poczty ISP z użyciem np. uwierzytelniania SMTP, opisanego w rozdziale 16.

Port TCP 25 musi być otwarty dlatego, że Postfix i inne serwery poczty oczekują na nim połączeń. Jest to port oficjalnie przydzielony przez IANA dla protokołu SMTP (pełna lista dostępna jest pod adresem *http://www.iana.org/assignments/port-numbers*). IANA utrzymuje centralny rejestr numerów przydzielonych w protokole IP, takich jak porty, protokoły, opcje, kody i typy.

## Czas systemowy i znaczniki czasowe

Utrzymanie poprawnego czasu systemowego jest ważne przy "dostrajaniu" serwera i usuwaniu problemów. Gdy wychodzimy poza granice jednego systemu, aby rozwiązywać problemy z pocztą we współpracy z innymi administratorami poczty, poprawne znaczniki czasowe mogą być idealnym narzędziem do kojarzenia działań w naszych serwerach poczty ze zdarzeniami w innych serwerach, nad którymi nie mamy kontroli.

Postfix dokładnie rejestruje swoje działania w nagłówkach wiadomości. Przyjrzyjmy się na przykład temu nagłówkowi:

```
Received: from mail.example.net (mail.example.net [192.0.34.166])
         by mail.example.com (Postfix) with ESMTP id 6ED90E1C65
         for <recipient@example.com>; Sat, 7 Feb 2004 10:40:55 +0100 (CET)
Reply-To: sender@example.net
From: Sender <sender@example.net>
To: Recipient <recipient@example.com>
Subject: Keep correct system time
Date: Sat, 7 Feb 2004 10:42:01 +0100
```
Postfix zapisuje też informacje związane z datą w dzienniku poczty. Oto przykładowe komunikaty w dzienniku:

```
Feb 7 2004 10:40:55 mail postfix/pickup[32610]: 6ED90E1C65: uid=501 from=<sender>
Feb 7 2004 10:40:55 mail postfix/cleanup[398]: 6ED90E1C65: message-id=<20040416020209.
7D62343F30@mail.example.com
```
Wobec tego ważne jest, by utrzymywać jak najdokładniejszy czas systemowy. Nie można ufać zegarowi wbudowanemu w system: nie dość, że czas utrzymywany przez jądro Uniksa z czasem dryfuje, to dodatkowo układy stosowane przez producentów płyt głównych w podtrzymywanych bateryjnie zegarach są tanie i również nie utrzymują precyzyjnie czasu rzeczywistego. Nie można oczekiwać, że lokalny zegar będzie zsynchronizowany z czasem systemowym innych serwerów poczty.

Istnieją dwie metody utrzymania dokładnego zegara. Możemy posłużyć się protokołem NTP (ang. *Network Time Protocol*), który pozwala synchronizować czas przez sieć, albo wzorcem czasu dostępnym przez urządzenie GPRS (na całym świecie) lub DCF-77 (w większości Europy) i synchronizować czas drogą radiową. W razie braku dostępu do takich rozwiązań, jako ostatnią deskę ratunku można wypróbować clockspeed (*http:// cr.yp.to/clockspeed.html*). Aplikacja ta wykorzystuje sprzętowy licznik taktów zegara do kompensowania regularnie spóźniającego się lub przyspieszającego zegara systemowego. Na podstawie kilku pomiarów czasu z wiarygodnego wzorca aplikacja oblicza i kompensuje błąd zegara.

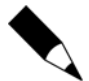

Do skorzystania z serwera NTP niezbędny jest uruchomiony w systemie klient NTP (obecny w praktycznie każdym systemie operacyjnym). Poza tym zapora sieciowa musi przepuszczać przychodzące i wychodzące pakiety UDP (ang. *User Datagram Protocol*) na porcie 123. Dodatkowe informacje o tym, jak skonfigurować klienta NTP, zawiera serwis WWW NTP (*http://www.ntp.org*).

# Syslog

Jednym z najważniejszych miejsc, gdzie możemy znaleźć komunikaty diagnostyczne jest dziennik pocztowy. Postfix wykorzystuje standardowe narzędzie rejestrujące komunikaty w systemie Unix o nazwie syslogd. Jest ono standardowo konfigurowane w pliku */etc/syslog.conf*. Oto przykładowa konfiguracja:

```
# Log anything (except mail) of level info or higher.
# Don't log private authentication messages!
*.info;mail.none;authpriv.none;cron.none -/var/log/messages
# The authpriv file has restricted access.
authpriv.* example and the set of the set of the set of the set of the set of the set of the set of the set of the set of the set of the set of the set of the set of the set of the set of the set of the set of the set of t
# Log all the mail messages in one place.
mail.* -/var/log/maillog
# Log cron stuff
cron.* example and the state of the state of the state of the state of the state of the state of the state of the state of the state of the state of the state of the state of the state of the state of the state of the stat
# Everybody gets emergency messages, plus log them on another
# machine
*.emerg *
# Save mail and news errors of level err and higher in a
# special file.
uucp,news.crit -/var/log/spooler
# Save boot messages also to boot.log
local7.* /var/log/boot.log
```
Przyjrzyjmy się na początek pierwszemu wpisowi, który zawiera pozycję mail.none. Dzięki niej komunikaty związane z pocztą nie są rejestrowane w pliku */var/log/messages*. Jest to istotne, ponieważ nie chcemy, aby komunikaty te zaśmiecały dziennik ogólnych komunikatów systemu. Jak widać, dziennik poczty ma tu własny wpis i plik (*/var/log/ maillog*). Łącznik przed nazwą pliku oznacza, że syslogd powinien zapisywać komunikaty w pliku asynchronicznie, zamiast wymuszać zapis na dysku przy każdym pojawieniu się nowego komunikatu.

Niestety, syslogd może sprawić kilka problemów. Jeśli nie pojawiają się żadne nowe komunikaty w dzienniku, w pierwszej kolejności należy sprawdzić, czy syslogd jest w ogóle uruchomiony. Poniższy przykład pokazuje, jak możemy wyszukać demona, posługując się poleceniem **ps**:

# **ps auxwww | grep syslog** root 15540 0.0 0.0 1444 524 ? S May21 18:20 syslogd -m 0 0 root 22616 0.0 0.0 1444 452 pts/0 R 18:09 0:00 grep syslog

n Pierwszy wiersz wyjścia wskazuje, że syslogd jest uruchomiony od 21 maja.

Poza tym przed poinstruowaniem narzędzia syslogd, by zapisywało komunikaty do dziennika, należy upewnić się, że plik ten istnieje, i że zapis w nim jest możliwy. Niektóre implementacje syslogd nie tworzą automatycznie plików i przestają działać bez żadnych objawów, jeśli wystąpi problem z plikiem dziennika. Złą sławą cieszy się pod tym względem syslogd z systemów Solaris.

Bardzo częstym błędem jest oddzielanie od siebie w pliku */etc/syslog.conf* typu dziennika od pliku spacjami zamiast znaków tabulacji. Wpisy w *syslog.conf* powinny wyglądać tak:

mail.\*<TAB>-/var/log/maillog

Kolejnym problemem z *syslog.conf* jest rejestrowanie zdarzeń w innym hoście w sieci. Należy zwracać uwagę na wpisy typu:

mail.\* @loghost

W tym przypadku syslogd wysyła wszystkie komunikaty do komputera *loghost*, więc należy sprawdzać dzienniki w tym hoście, a nie w serwerze poczty. Trzeba upewnić się, że faktycznie dysponujemy takim hostem. Nazbyt często zdarza się wysyłanie dzienników do niezaplanowanego hosta (lub w próżnię) z powodu błędnego wpisu w pliku *syslog.conf*.

## Rozwiązywanie nazw (DNS)

Aby serwer poczty (np. Postfix) mógł przesłać wiadomość w odległe miejsce przeznaczenia, najpierw musi zlokalizować to miejsce. W Internecie do znajdowania zdalnych zasobów służy usługa DNS (ang. *Domain Name System* — system nazw domen). Serwer nazw zwraca adres IP odpowiadający nazwie hosta lub, odwrotnie, nazwę hosta odpowiadającą adresowi IP.

Dobrze funkcjonująca usługa DNS ma decydujący wpływ na wydajność agenta przesyłania poczty. Im szybciej Postfix rozwiąże docelowy adres IP, tym szybciej będzie mógł zacząć komunikować się z odległym serwerem poczty i przesłać wiadomość.

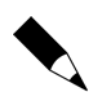

Marna wydajność usługi rozwiązywania nazw może stać się poważnym wąskim gardłem w dużych koncentratorach poczty. W razie problemów serwera może pomóc buforujący serwer nazw. Dla dużych systemów pocztowych należy zainstalować taki serwer. Trzeba pamiętać, że zabezpieczenia antyspamowe mogą zwiększyć liczbę zapytań DNS przeprowadzanych przez serwer poczty o kilka rzędów wielkości.

Zanim spróbujemy zwiększyć wydajność rozwiązywania nazw w systemie, możemy sprawdzić, czy system operacyjny poprawnie rozwiązuje zdalne nazwy, odpytując serwer nazw o rekord MX (zobacz punkt "Rekordy MX" w dalszej części rozdziału) domeny *postfix-book.com*, na przykład poleceniem:

```
$ dig postfix-book.com MX
```
Wynik powinien wyglądać mniej więcej tak:

```
; <<>> DiG 9.2.2-P3 <<>> postfix-book.com MX
;; global options: printcmd
;; Got answer:
;; ->>HEADER<<- opcode: QUERY, status: NOERROR, id: 23929
;; flags: qr rd ra; QUERY: 1, ANSWER: 1, AUTHORITY: 2, ADDITIONAL: 2
;; QUESTION SECTION:
;postfix-book.com. IN MX
;; ANSWER SECTION:
postfix-book.com. 86400 IN MX 10 mail.postfix-book.com. \bullet;; AUTHORITY SECTION:
postfix-book.com. 86400 IN NS ns3.ray.net. <sup>O</sup>
postfix-book.com. 86400 IN NS ns.state-of-mind.de.
;; ADDITIONAL SECTION:
mail.postfix-book.com. 86400 IN A 212.14.92.89
ns3.ray.net. 172421 IN A 194.77.1.3<br>ns.state-of-mind.de. 81566 IN A 212.14.92.88
ns.state-of-mind.de. 81566 IN A
;; Query time: 58 msec
;; SERVER: 212.18.0.5#53(212.18.0.5)
;; WHEN: Sat Apr 17 03:56:47 2004
;; MSG SIZE rcvd: 145
```
n Ten wiersz wskazuje, że *mail.postfix-book.com* jest serwerem poczty przyjmującym wiadomości dla odbiorców w obrębie domeny *postfix-book.com*.

o Te dwa wiersze wskazują, że *ns3.ray.net* i *ns.state-of-mind.de* są autorytatywnymi serwerami nazw dla domeny *postfix-book.com*.

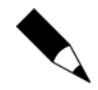

Polecenie dig (ang. *Domain Information Groper*) nie jest standardowo dostępne na niektórych starszych platformach. Można pobrać narzędzie dig razem z dystrybucją BIND z ISC (*http://www.isc.org*). W systemach, w których zainstalowanie dig nie jest możliwe, można najczęściej zrealizować powyższe zapytanie za pomocą polecenia host lub nslookup. Polecenie nslookup zostało obecnie zarzucone.

Jeśli wyszukiwanie zakończyło się powodzeniem, Postfix może (teoretycznie) poprawnie rozwiązywać nazwy hostów. W razie niepowodzenia zapytania, jeśli nie można rozwiązać żadnej nazwy hosta, musimy natychmiast zrobić porządek z DNS-em.

Często spotyka się problem z rozwiązywaniem nazw polegający na tym, że nie działa ono, gdy serwer próbuje odpytać nieistniejące serwery nazw. Zajrzyjmy do pliku */etc/ resolv.conf*. Powiedzmy, że wygląda jak poniżej — w takiej konfiguracji komputer odpytuje serwer nazw pod adresem localhost (127.0.0.1), a w razie niepowodzenia zwraca się następnie do 134.169.9.107:

```
nameserver 127.0.0.1
nameserver 134.169.9.107
```
Nic nie przeszkadza w odpytywaniu hosta localhost, jeśli w lokalnym komputerze uruchomiony jest buforujący serwer nazw. Jeśli jednak nie mamy go, to trochę potrwa, zanim upłynie dopuszczalny czas oczekiwania.

Jeśli zapytania do serwera nazw przeprowadzane poleceniem dig działają, lecz Postfix nie może znaleźć hosta (na przykład, jeśli w dzienniku pojawiają się komunikaty no route to host), to możliwe jest, że Postfix działa w środowisku chroot, więc ustawienia związane z rozwiązywaniem nazw bierze z innego pliku konfiguracyjnego. Na przykład, jeśli klatką chroot jest */var/spool/postfix*, to Postfix będzie pobierał ustawienia z pliku */var/spool/postfix/etc/resolv.conf*. W takim przypadku należy zsynchronizować pliki poleceniem **cp -p /etc/resolv.conf /var/spool/postfix/etc/resolv.conf**, a następnie zatrzymać i uruchomić ponownie Postfix.

### DNS dla serwerów poczty

Niezbędna jest konfiguracja serwera nazw informująca resztę świata, że dany serwer może doręczać pocztę dla naszej domeny. Musimy poprosić osobę odpowiedzialną za prowadzenie serwera nazw w domenie (hostmastera) o wprowadzenie następujących wpisów:

#### **Rekord A**

Serwer poczty musi mieć pełną złożoną nazwę hosta, która pozwala klientom go znajdować. Rekord A mapuje FQDN na adres IP.

#### **Rekord PTR**

Nazwa hosta systemu powinna być rozwiązywalna wstecz. Serwery poczty, które zdobywają nazwę hosta naszego serwera z komunikacji SMTP, powinny mieć możliwość sprawdzenia, czy faktycznie to nasz serwer komunikuje się z nimi.

#### **Rekord MX**

Rekord MX informuje klienty, że nasz serwer jest odpowiedzialny za doręczanie poczty dla domeny lub określonego hosta.

### **Rekordy A**

System nazw domen stosuje rekordy różnych typów do informowania hostów o zasobach w sieci. Jednym z najważniejszych jest rekord A, który odwzorowuje nazwy hostów na adresy. Klient wysyłający nazwę hosta do serwera nazw powinien w odpowiedzi otrzymać adres IP tego hosta. Poniższa przykładowa sesja pokazuje, że nazwa hosta *www.example.com* jest odwzorowana na adres IP 192.0.34.166:

```
$ dig www.example.com A
```

```
; <<>> DiG 9.2.1 <<>> www.example.com A
;; global options: printcmd
;; Got answer:
;; ->>HEADER<<- opcode: QUERY, status: NOERROR, id: 30122
;; flags: qr rd ra; QUERY: 1, ANSWER: 1, AUTHORITY: 2, ADDITIONAL: 0
;; QUESTION SECTION:
;www.example.com. IN A
;; ANSWER SECTION:
www.example.com. 172627 IN A 192.0.34.166
;; AUTHORITY SECTION:
example.com. 172627 IN NS b.iana-servers.net.
example.com. 172627 IN NS a.iana-servers.net.
;; Query time: 1 msec
;; SERVER: 127.0.0.1#53(127.0.0.1)
;; WHEN: Sat Apr 17 16:43:40 2004
;; MSG SIZE rcvd: 97
```
#### **Rekordy PTR**

Przeciwieństwem rekordu A jest rekord PTR, odwzorowujący adres na nazwę hosta. Gdy klient wysyła adres IP do serwera nazw, to w odpowiedzi powinien otrzymać nazwę hosta odpowiadającą temu adresowi, jak w poniższym przykładzie:

```
$ dig -x 192.0.34.166
; <<>> DiG 9.2.1 <<>> -x 192.0.34.166
;; global options: printcmd
;; Got answer:
;; ->>HEADER<<- opcode: QUERY, status: NOERROR, id: 55376
;; flags: qr rd ra; QUERY: 1, ANSWER: 1, AUTHORITY: 5, ADDITIONAL: 0
;; QUESTION SECTION:
;166.34.0.192.in-addr.arpa. IN PTR
;; ANSWER SECTION:
166.34.0.192.in-addr.arpa. 21374 IN PTR www.example.com.
```
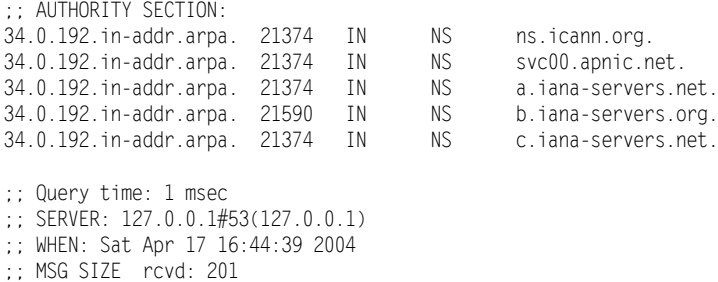

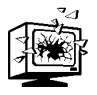

Dzisiaj, gdy spamerzy stanowią plagę Internetu, rozwiązywanie wstecz za pomocą rekordów PTR odpowiadających rekordom A jest ważniejsze niż kiedykolwiek. Wielu administratorów poczty tak konfiguruje swoje serwery, że przyjmują pocztę tylko po pomyślnym rozwiązaniu wstecz adresu łączącego się z nimi klienta.

To, że inne serwery poczty odrzucają pocztę na podstawie wyszukiwania wstecz nie oznacza, że należy tak robić. Często powoduje to problemy, ponieważ wielu dostawców usług internetowych nie deleguje rozwiązywania nazw wstecz do serwerów nazw swoich klientów i nie podaje odpowiednich informacji w swoim serwerze.

### **Rekordy MX**

Serwer nazw może nie tylko rozwiązywać adresy zasobów — może też informować klienty o usługach oferowanych w domenie. Jedną z tych usług jest serwer poczty odpowiedzialny za domenę. Możemy skonfigurować rekord MX wskazujący na rekord A serwera poczty.

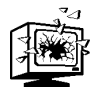

W usłudze DNS stosowany jest również rekord CNAME — alias, który może wskazywać na rekord A. Możemy, na przykład, utworzyć rekord CNAME, który wskazuje z *www.example.com* na *srv01.example.com*. Klienty żądające *www.example.com* otrzymają w odpowiedzi adres *srv01.example.com*.

Rekord MX nie powinien wskazywać na alias tego typu. Najpopularniejszy protokół transportowy poczty (SMTP) wymaga, aby nazwa domeny w adresie e-mail była zdefiniowana przez rekord A lub MX. W powyższym przykładzie nie można wskazać w rekordzie MX hosta *www.example.com*, lecz ponieważ dla *srv01.example.com* istnieje rekord A, można użyć tego hosta w rekordzie MX.

Możemy zdefiniować więcej niż jeden rekord MX, a ponadto możemy nadać serwerom poczty priorytety, dzięki którym klienty będą próbowały łączyć się z nimi w określonym porządku. Oto przykład:

\$ **dig m-net.de MX**

```
; <<>> DiG 9.2.1 <<>> m-net.de MX
;; global options: printcmd
;; Got answer:
;; ->>HEADER<<- opcode: QUERY, status: NOERROR, id: 3133
;; flags: qr rd ra; QUERY: 1, ANSWER: 3, AUTHORITY: 2, ADDITIONAL: 0
```
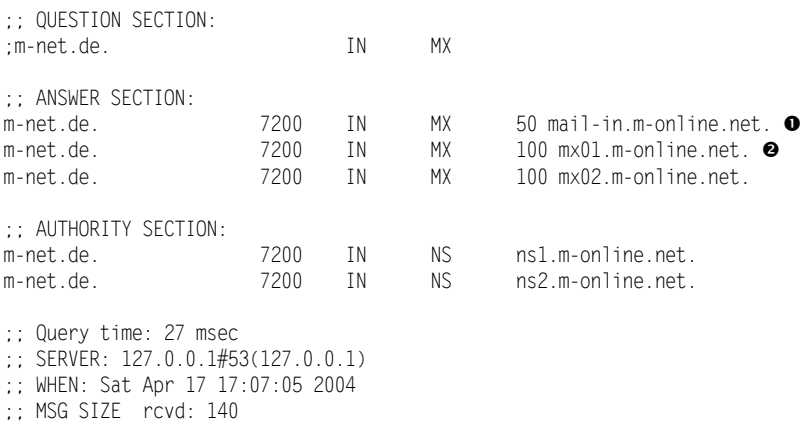

n *mail-in.m-online.net* ma najwyższy priorytet, ponieważ ma najniższy numer (50). Klienty będą próbowały doręczyć pocztę do tego serwera w pierwszej kolejności.

o *mx01.m-online.net* i *mx02.m-online.net* mają drugi z kolei najwyższy priorytet, ustalony według numeru (100). Gdy komputer o najwyższym priorytecie wymieniający pocztę będzie niedostępny, klienty będą próbowały połączyć się z jednym z tych serwerów.